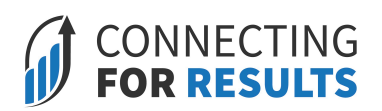

**Graphic Communications Management** at The Creative School

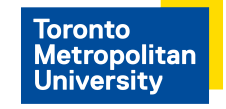

**Tri-Mentoring Program** Student Life & Learning Support

## **Print Wisdom - Sign Up Guide**

## **Follow the below steps to sign up for the mentorship program:**

- 1. Sign up at [torontomu.peoplegrove.com](https://torontomu.peoplegrove.com/) as a 'Alumni' or 'Non-Alumni'. Please refer to this [quick video tutorial](https://www.loom.com/share/0928d1b1c5d24d22acb1e64a39ad4e75?sharedAppSource=team_library) for registration assistance.
- 2. Join as a 'Career Mentor'. During the sign up process it will ask you if you want to be part of a formal mentoring program. Select 'Yes'.
- 3. Please select 'Print Wisdom: Graphic Communications Management (GCM) Career Mentoring Program' when asked to select a mentoring program you were referred to participate in.

## **When you sign up for Print Wisdom, you will be asked the following questions:**

- 1. Educational Background including: university, major(s), minor(s), degree type, graduation year.
- 2. Personal Details including: profile picture, headline, location, company, role, and description.
- 3. Availability Preferences. Expand your network and help the community by allowing others to connect and schedule meetings with you (select number of meetings you are open to have each month).
- 4. Where you can help:
	- 1. Select industry expertise: Printing, Publishing and Packaging, etc.
	- 2. Select Help topics (list provided)
- 5. Mentoring Program:

Join the formal mentoring program.

- 1. Select 'Yes'
- 2. Select 'Career Mentoring'
- 3. Select whether you would like you profile to be available to everyone or just Career Mentoring mentees and mentors.
- 6. Program related questions:
	- 1. Select preference on your match's pronouns
	- 2. Select professional occupation on Graphic Communications Management list
	- 3. Open to meetings in the program:
		- 1. Select 'Yes'
		- 2. Select 'up to two meeting requests per month'. Unlimited requests from matches.
- 7. Last few questions
	- 1. Phone number
- 2. Mailing address
- 3. Self-identity as a member of an equity seeking group (list provided)
- 4. Self-identify as a racialized person (list provided)
- 5. Gender pronouns (list provided)
- 6. Select mentoring program referred to. Choose 'Graphic Communications Management (GCM) Career Mentoring'
- 7. How did you find out about the Tri-Mentoring Program?
- 8. Sign Code of Conduct

## 8. **Next Steps:**

- 1. A Tri-Mentoring Program (TMP) administrator will approve your account on the mentoring portal.
- 2. Once approved on the portal, you will also be approved on the Career Mentoring Program under *Home page > Mentoring Programs > Career Mentoring.*
- 3. Please feel free to post/introduce yourself on the program's *discussion board* and navigate our *resources* tab*.*
- 4. A TMP administrator will connect with you on the portal once you have been matched with a mentee.

If you have any questions, please email [tmentor@torontomu.ca](mailto:tmentor@torontomu.ca).